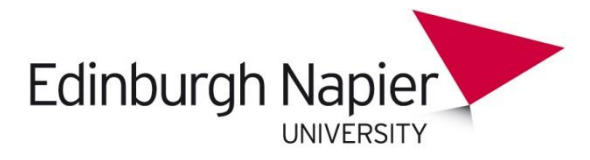

# **RSS feed readers**

# **Operating system specific browsers**

### **Windows**

#### **Internet Explorer 11**

IE 11 has an inbuilt RSS reader.

- 1. Click on the RSS icon  $\mathbb{R}$  on a website.
- 2. **Subscribe to feed**. Then **subscribe** again.

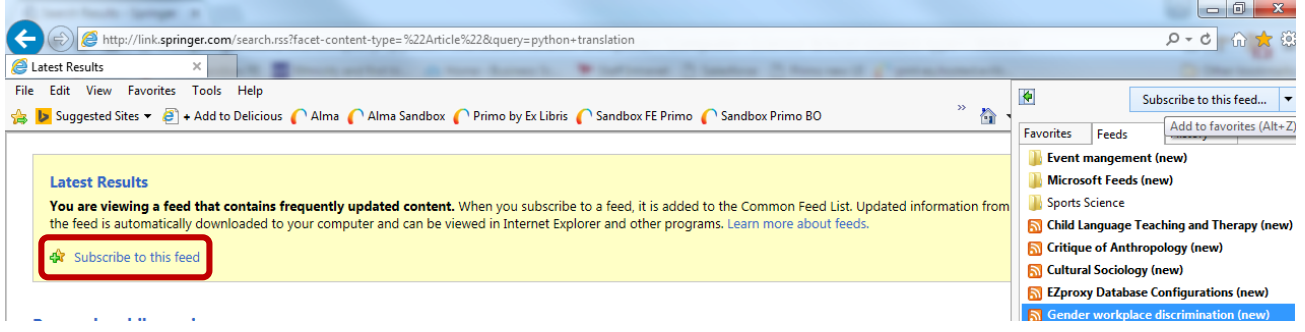

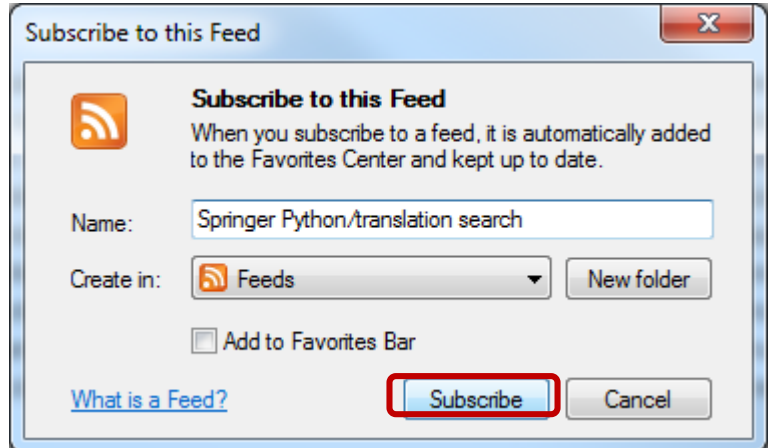

3. The feed appears in the list above.

#### **Microsoft Edge**

Edge does not have an inbuilt RSS feed reader, nor does it accommodate add ons. Use Chrome or Firefox.

## **Apple OS**

Only the latest versions of Safari for OS X El Capitan or OS X Yosemite have an inbuilt RSS feeder. Use Chrome or Firefox or see [suggestions.](http://news.bbc.co.uk/1/hi/help/rss/default.stm)

## **Generic browsers**

## **Chrome**

As Chrome does not have inbuilt RSS reader, an extension needs to be added.

1. Click on 3 line icon > More tools > Extensions

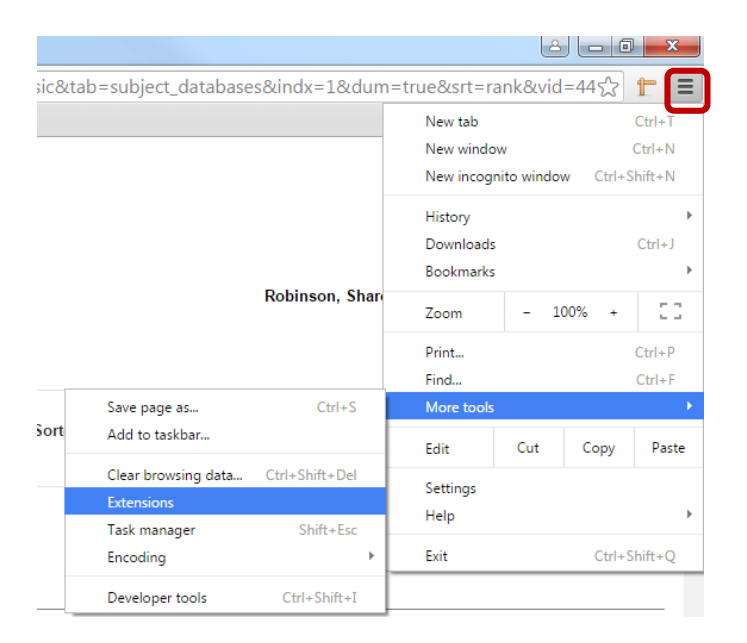

2. **Get more extensions**.

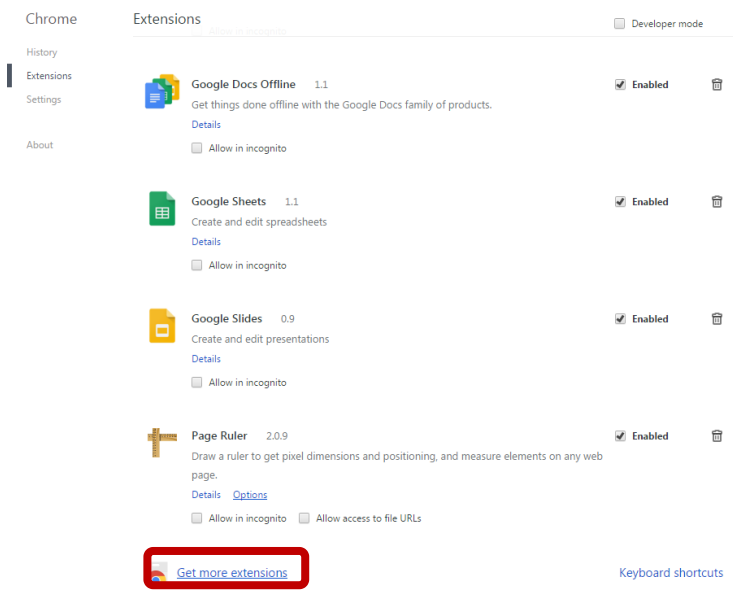

3. Then search **RSS feed reader**. Make selection and **Add to Chrome**.

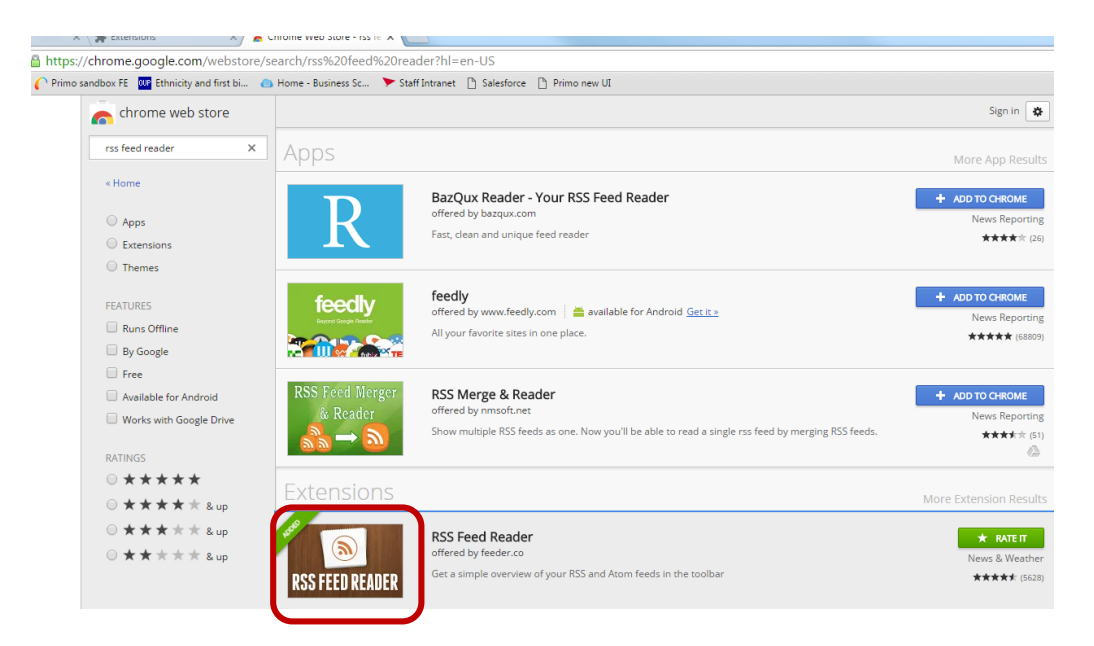

4. Click on an RSS icon on a journal website or for a search. You will see something like this:

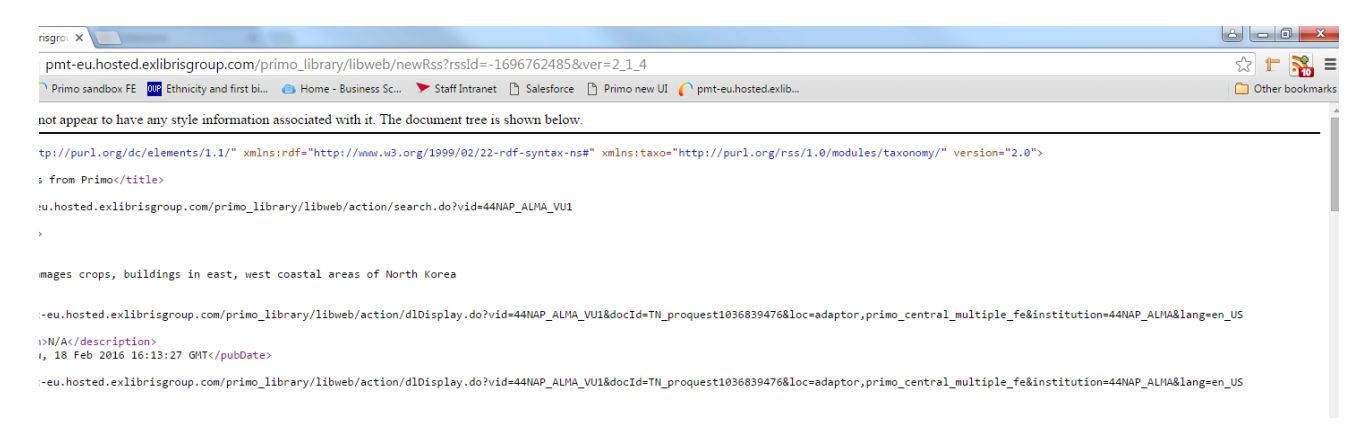

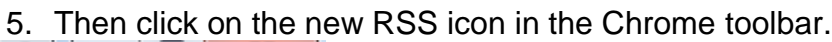

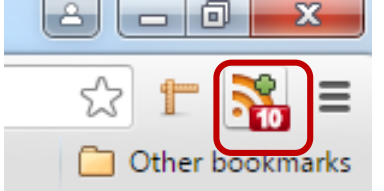

#### 6. Then on the + sign.

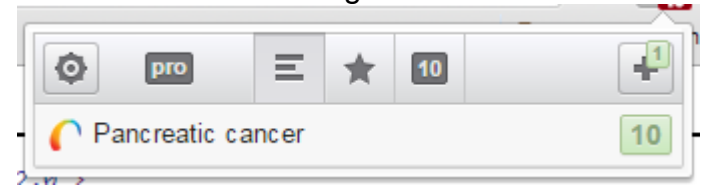

7. In this case, the URL is provided, so click **Follow**. If a URL/link is provided, you should add this to the **Add feed** box.

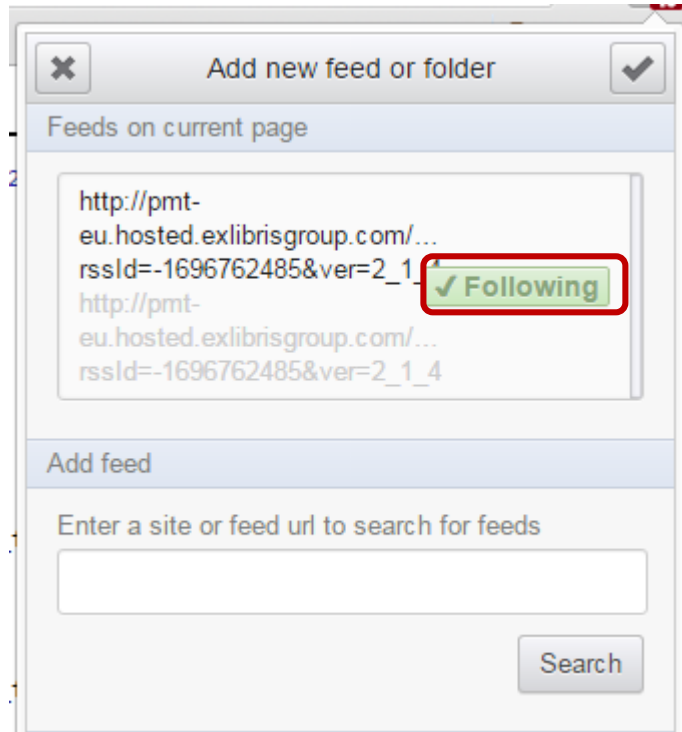

# **Firefox**

Firefox does not have an inbuilt RSS reader so you will need to add one.

1. Click on icon and select **Add-ons**.

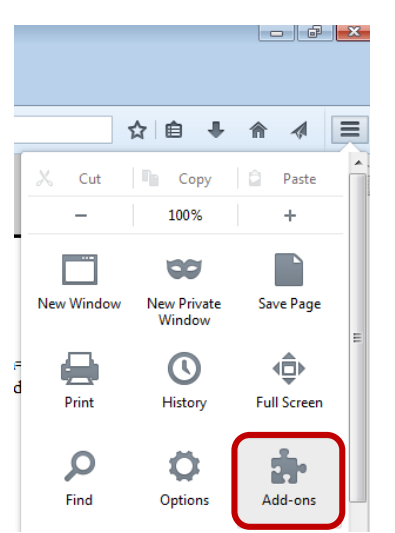

#### 2. Search **RSS**.

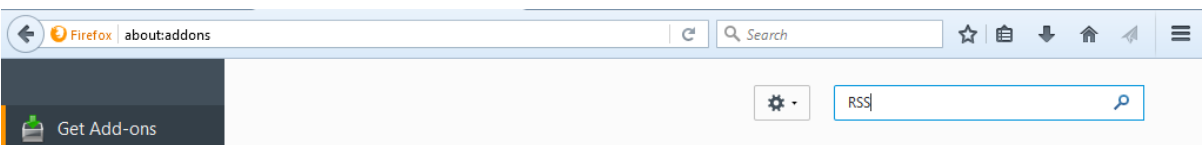

3. For example, Select Simple RSS Reader (SRR) and install.

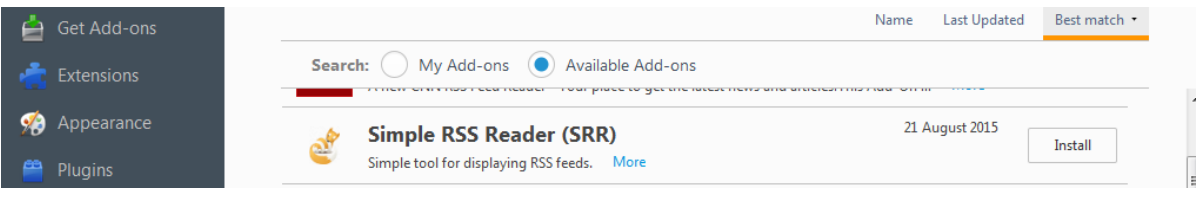

4. Restart Firefox.

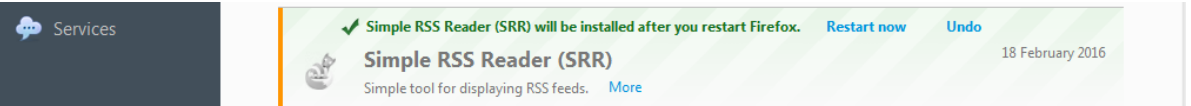

5. Click Options.

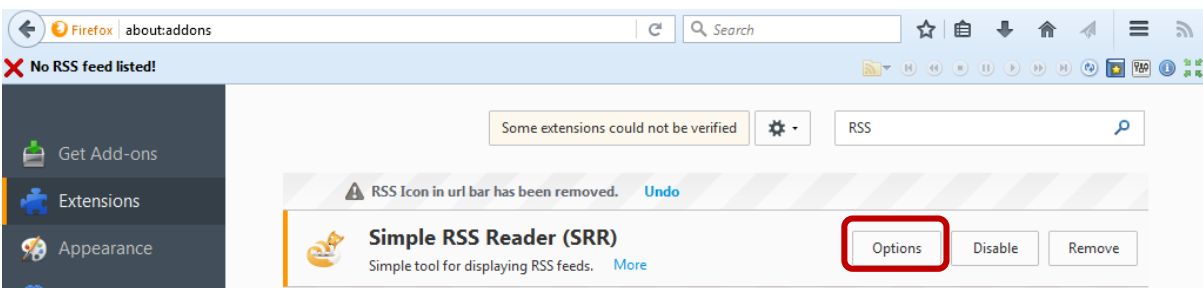

#### 6. Your RSS feeds will be listed.

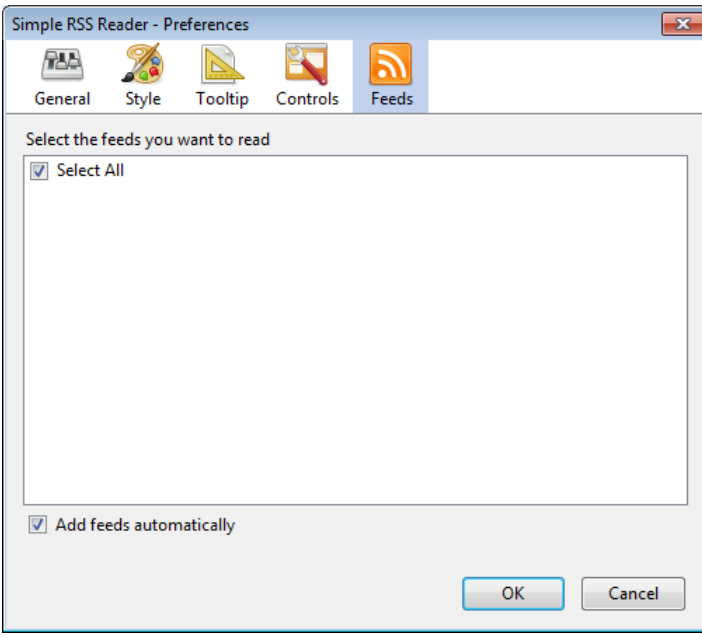

7. You will now see a new series of icons on your browser toolbar.

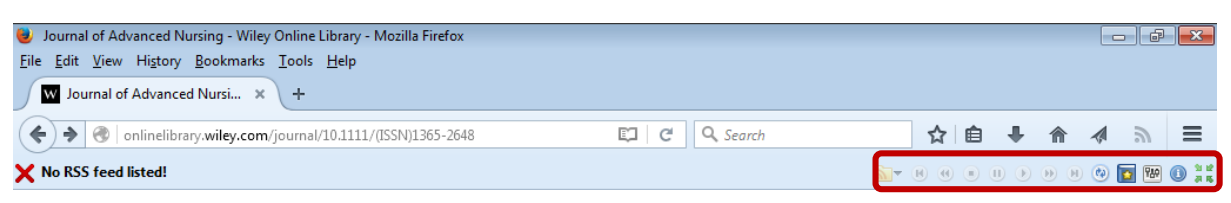

8. Example RSS feed set up. Journal of Advanced Nursing. Click Get RSS feed.

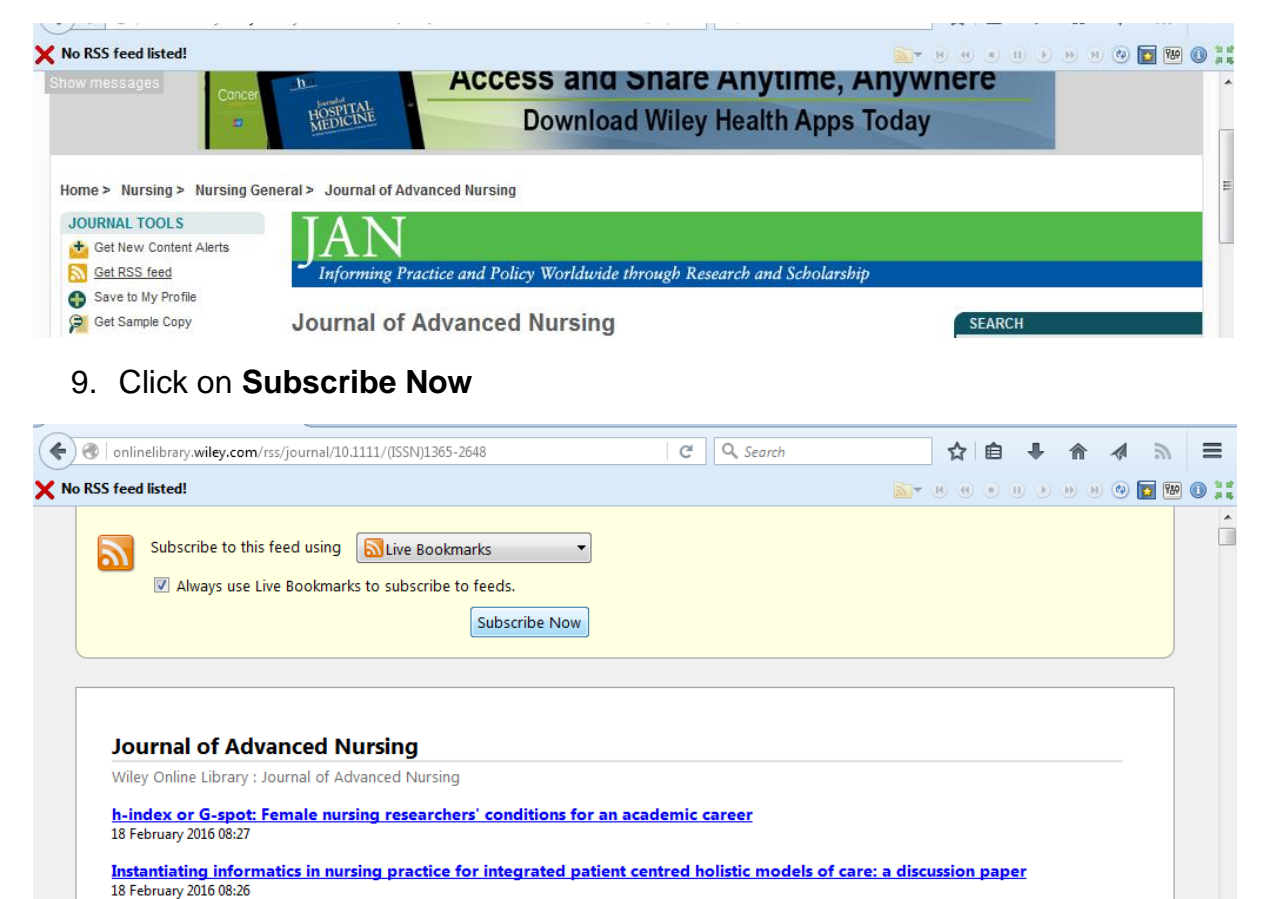

10. You will now be able to see the RSS feed in the tool bar. The display can be paused.

## **Web-based RSS feed readers**

Some suggestions can be found [here.](http://news.bbc.co.uk/1/hi/help/rss/default.stm)